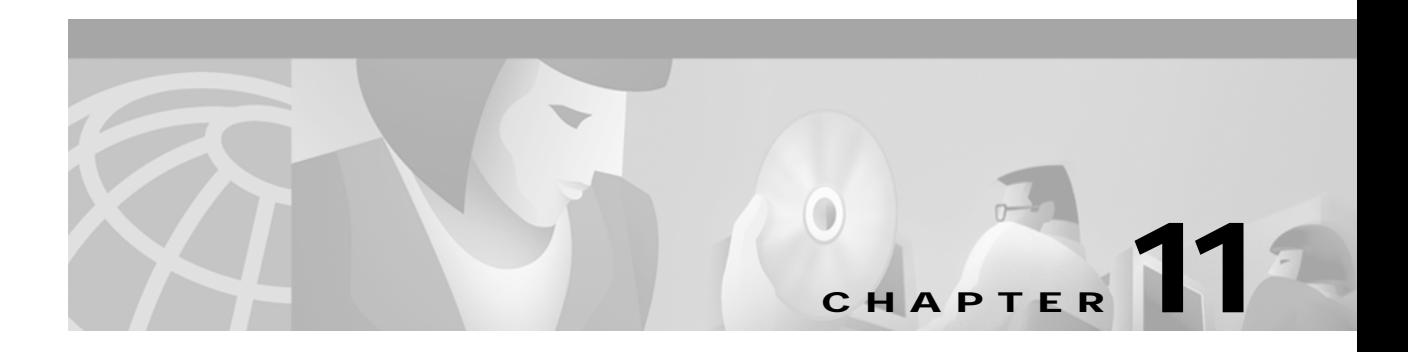

# **L Commands**

The commands shown in this chapter apply to the Catalyst 8540 MSR, Catalyst 8510 MSR, and LightStream 1010 ATM switch routers. Where an entire command or certain attributes of a command have values specific to a particular switch or switch router, an exception is indicated by the following callouts:

- **•** Catalyst 8540 MSR
- **•** Catalyst 8510 MSR and LightStream 1010

**Note** Commands that are identical to those documented in the Cisco IOS software documentation have been removed from this chapter.

 $\frac{\partial}{\partial x}$ 

**Note** Commands that no longer function as expected in ATM environments have also been removed from this chapter.

Refer to Appendix D of this command reference for a detailed list of commands that have been removed, changed or replaced.

# <span id="page-1-0"></span>**lane auto-config-atm-address**

To specify that the configuration server ATM address is computed by the ATM switch router automatic method, use the **lane auto-config-atm-address** interface configuration command. To remove the previously assigned ATM address, use the **no** form of this command.

**lane** [**config**] **auto-config-atm-address**

**no lane** [**config**] **auto-config-atm-address**

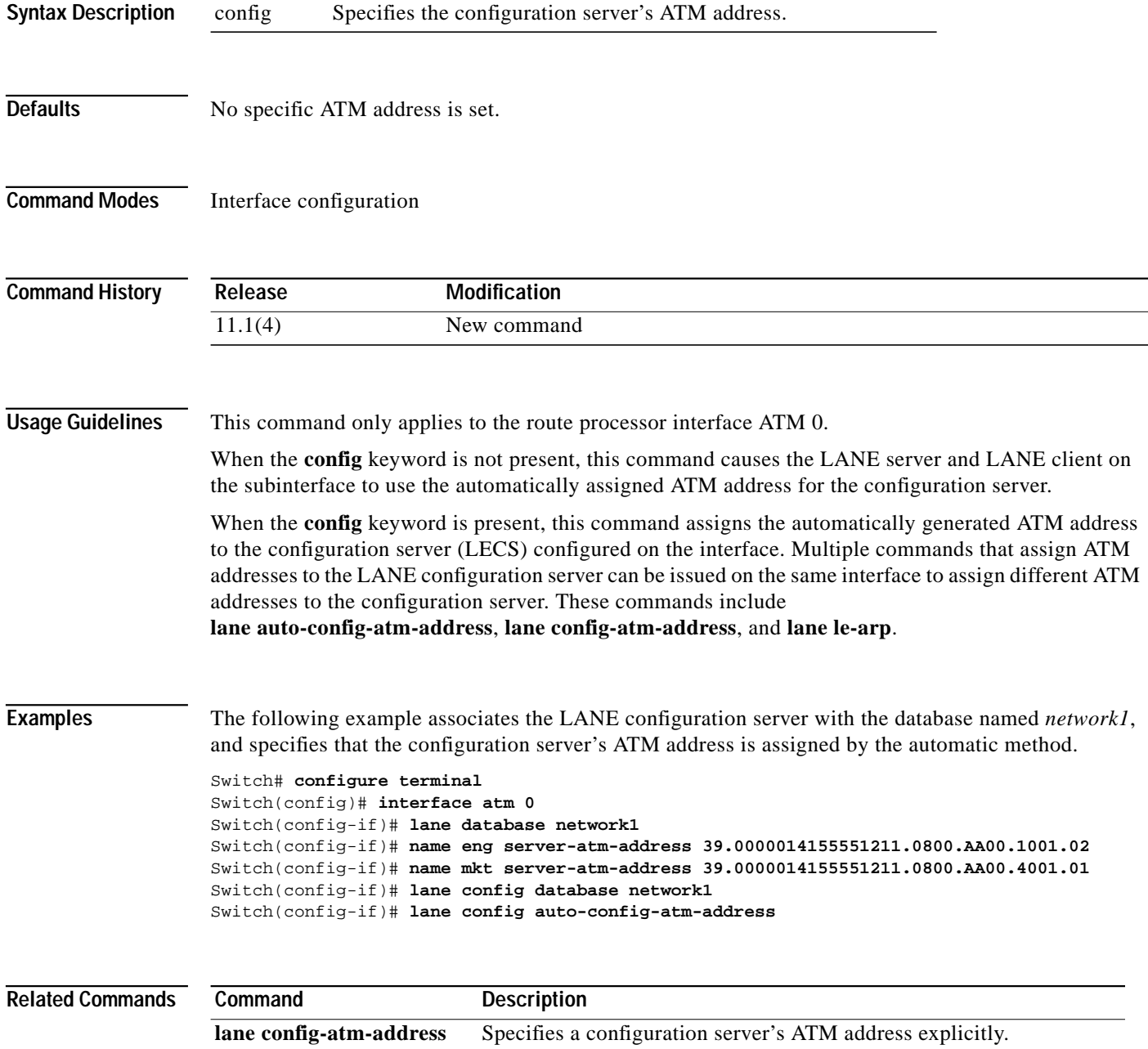

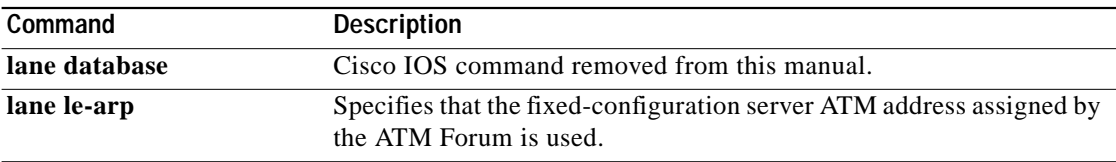

×

### **lane bus-atm-address**

To specify an ATM address—and override the automatic ATM address assignment—for the broadcast-and-unknown server on the specified subinterface, use the **lane bus-atm-address** interface configuration command. To remove the ATM address previously specified for the broadcast-and-unknown server on the specified subinterface and thus revert to the automatic address assignment, use the **no** form of this command.

**lane bus-atm-address** *atm-address-template*

**no lane bus-atm-address** [*atm-address-template*]

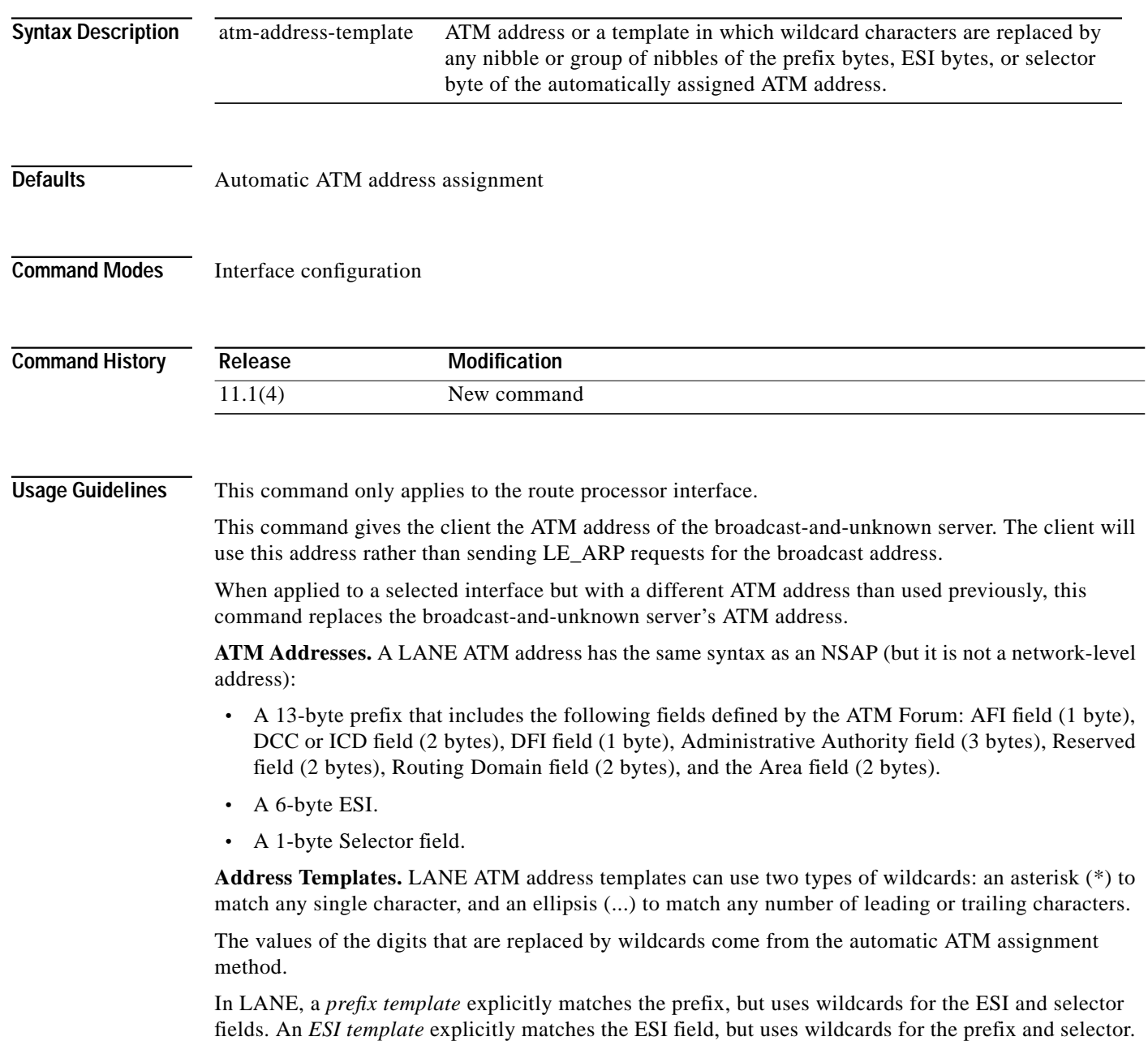

In the Cisco implementation of LANE, the prefix corresponds to the switch router, the ESI corresponds to the ATM interface, and the Selector field corresponds to the specific subinterface of the interface.

**Examples** The following example uses an ESI template to specify the part of the ATM address corresponding to the interface; the remaining values in the ATM address come from automatic assignment.

```
Switch(config-if)# lane bus-atm-address ...0800.200C.1001.**
```
The following example uses a prefix template to specify the part of the ATM address corresponding to the switch; the remaining values in the ATM address come from automatic assignment.

```
Switch# configure terminal
Switch(config)# interface atm 0
Switch(config-if)# lane bus-atm-address 45.000014155551212f.00.00...
```
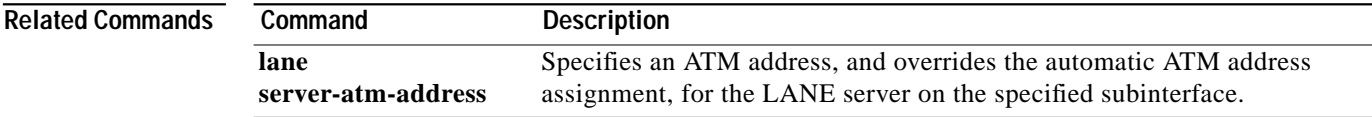

# <span id="page-5-0"></span>**lane client**

To activate a LANE client on the specified subinterface, use the **lane client** interface configuration command. To remove a previously activated LANE client on the subinterface, use the **no** form of this command.

**lane client** {**ethernet** | **tokenring**} [*elan-name*]

**no lane client** {**ethernet** | **tokenring**} [*elan-name*]

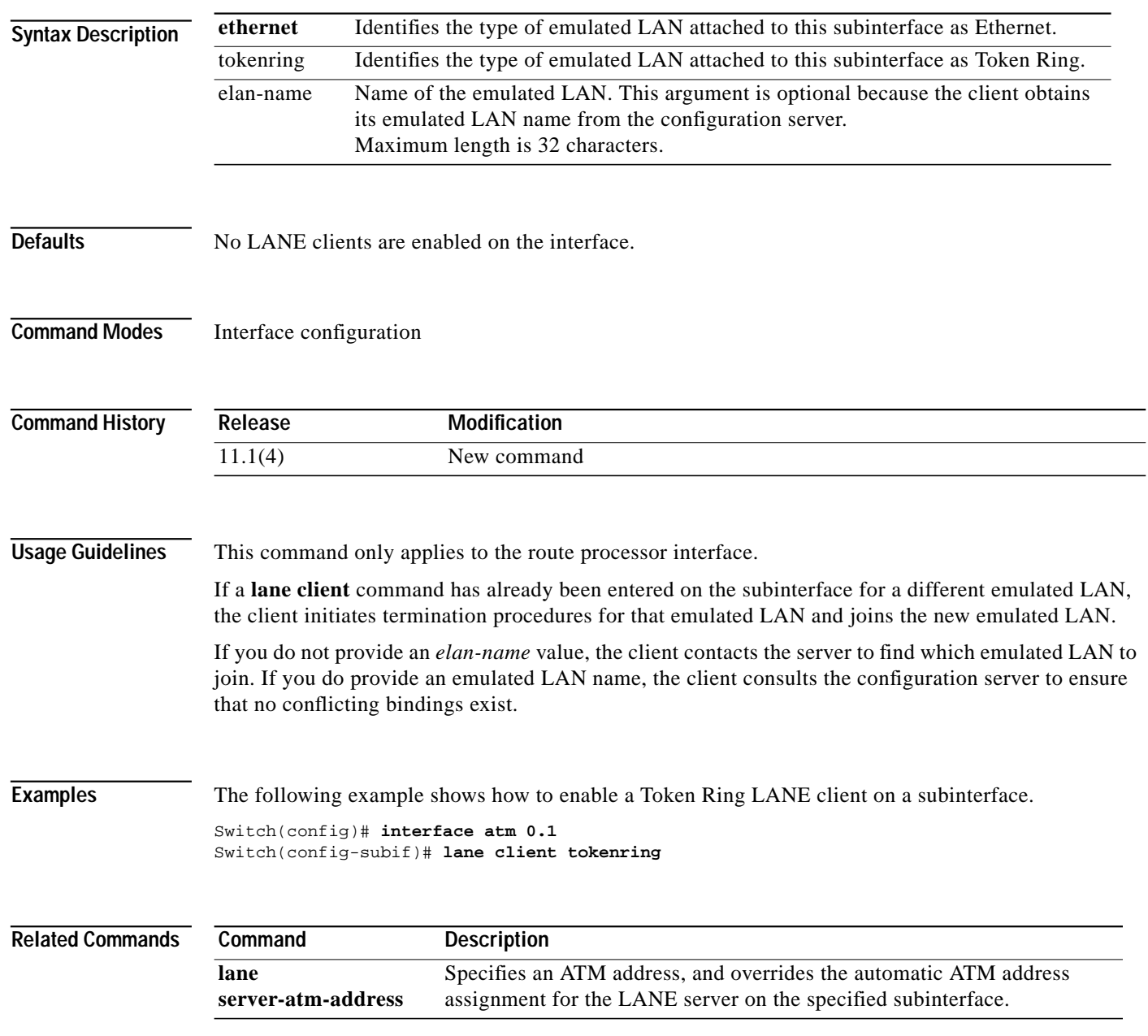

۰

## <span id="page-6-0"></span>**lane client-atm-address**

To specify an ATM address—and override the automatic ATM address assignment—for the LANE client on the specified subinterface, use the **lane client-atm-address** interface configuration command. To remove the ATM address previously specified for the LANE client on the specified subinterface and revert to the automatic address assignment, use the **no** form of this command.

**lane client-atm-address** *atm-address-template*

**no client-atm-address** [*atm-address-template*]

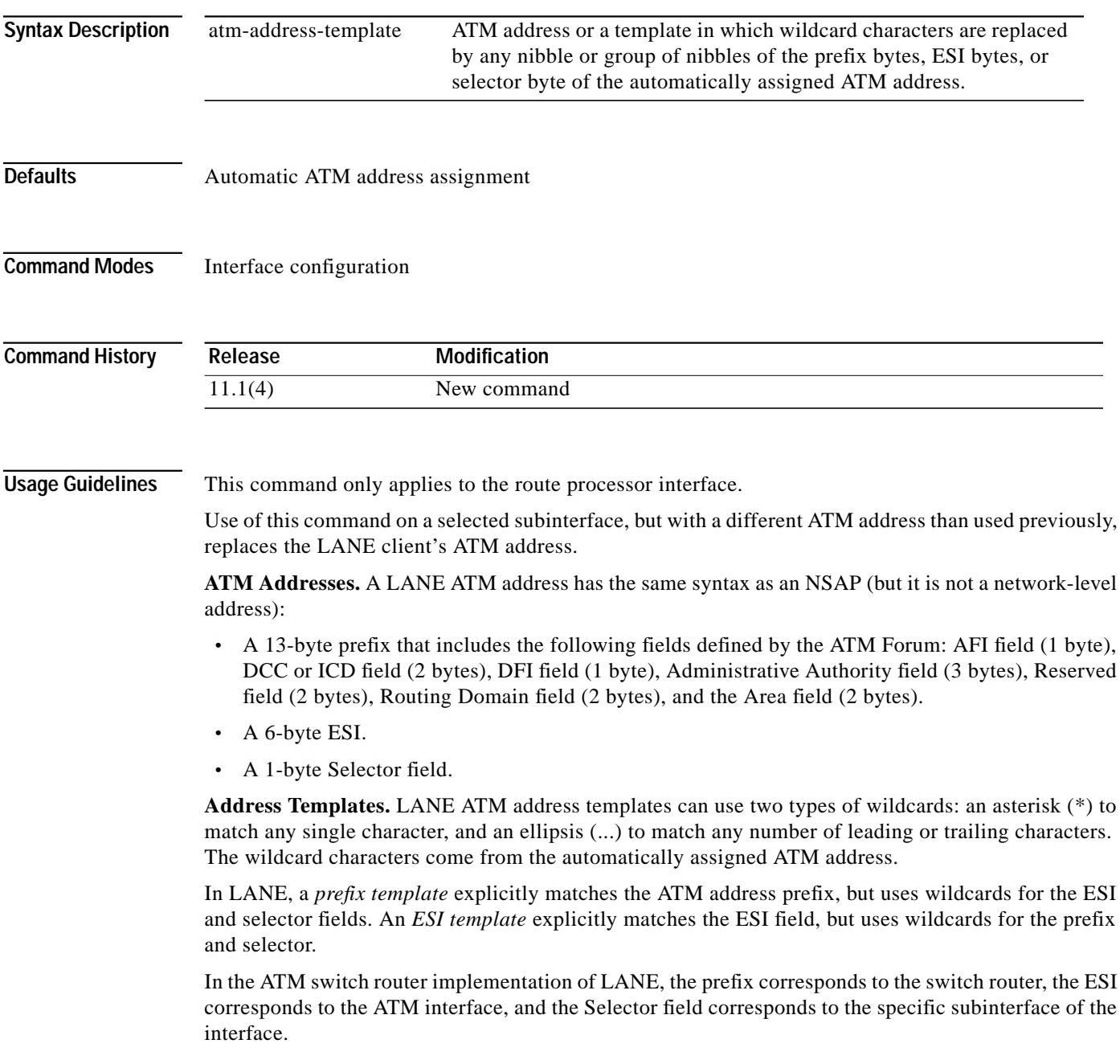

For a discussion of the Cisco method for automatically assigning ATM addresses, refer to the "Configuring LAN Emulation" chapter in the *Router Products Configuration Guide*.

**Examples** The following example uses an ESI template to specify the part of the ATM address corresponding to the interface; the remaining parts of the ATM address come from automatic assignment.

```
Switch# configure terminal
Switch(config)# interface atm 0
Switch(config-if)# lane client-atm-address ...0800.200C.1001.**
```
The following example uses a prefix template to specify the part of the ATM address corresponding to the switch router; the remaining parts of the ATM address come from automatic assignment.

```
Switch(config)# interface atm 0
Switch(config-if)# lane client-atm-address 47.000014155551212f.00.00...
```
**Related Commands Command Description** [lane client](#page-5-0) **Activates a LANE** client on the specified subinterface.

ш

# <span id="page-8-0"></span>**lane config-atm-address**

To specify a configuration server's ATM address explicitly, use the **lane config-atm-address** interface configuration command. To remove an assigned ATM address, use the **no** form of this command.

**lane** [**config**] **config-atm-address** *atm-address-template*

**no lane** [**config**] **config-atm-address** *atm-address-template*

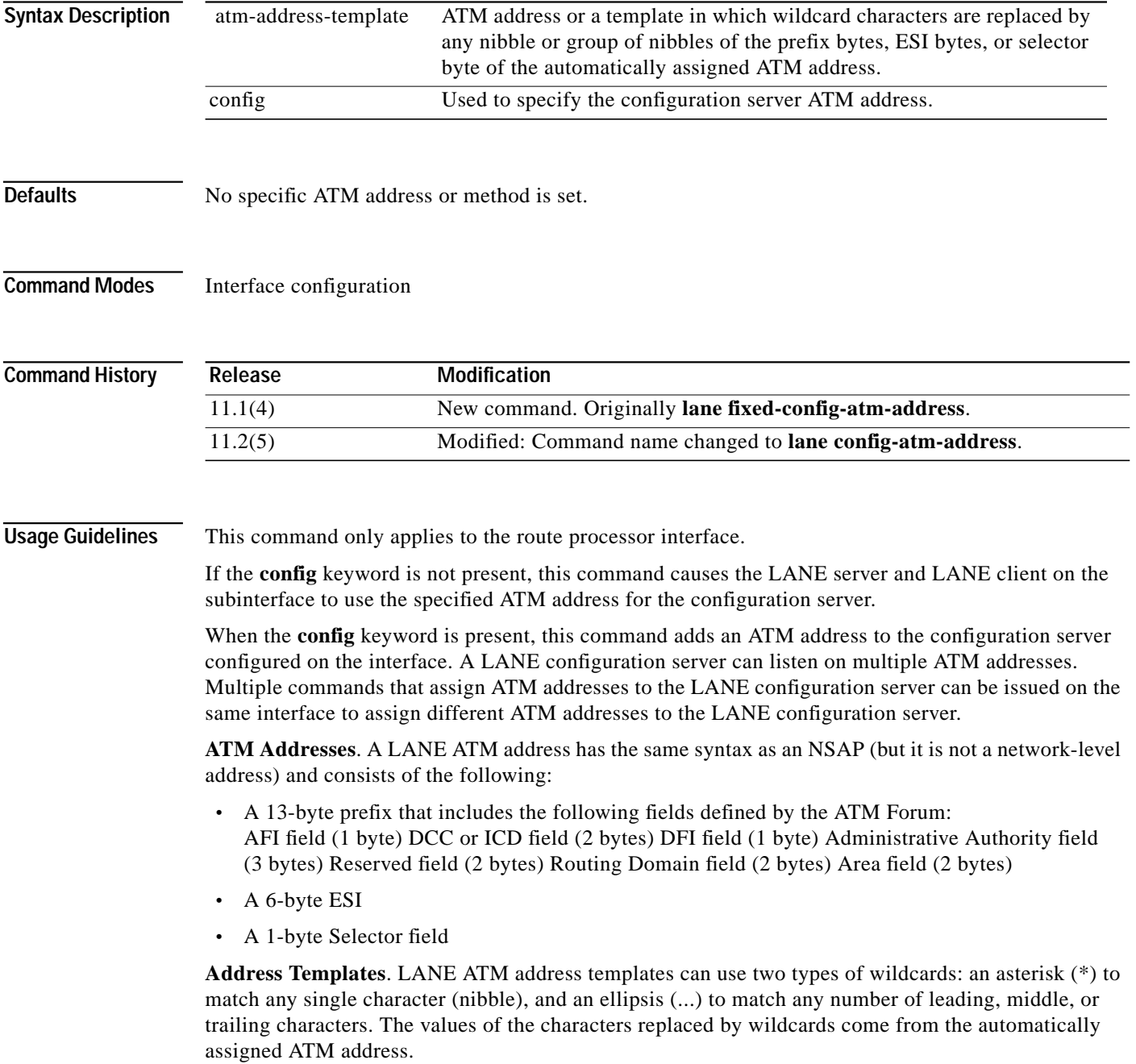

In LANE, a *prefix template* explicitly matches the ATM address prefix, but uses wildcards for the ESI and selector fields. An *ESI template* explicitly matches the ESI field, but uses wildcards for the prefix and selector.

In the Cisco implementation of LANE, the prefix corresponds to the switch prefix, the ESI corresponds to a function of ATM interface's MAC address, and the Selector field corresponds to the specific subinterface of the interface.

For a discussion of the Cisco method of automatically assigning ATM addresses, refer to the "Configuring LAN Emulation" chapter in the *Cisco IOS Switching Services Configuration Guide*.

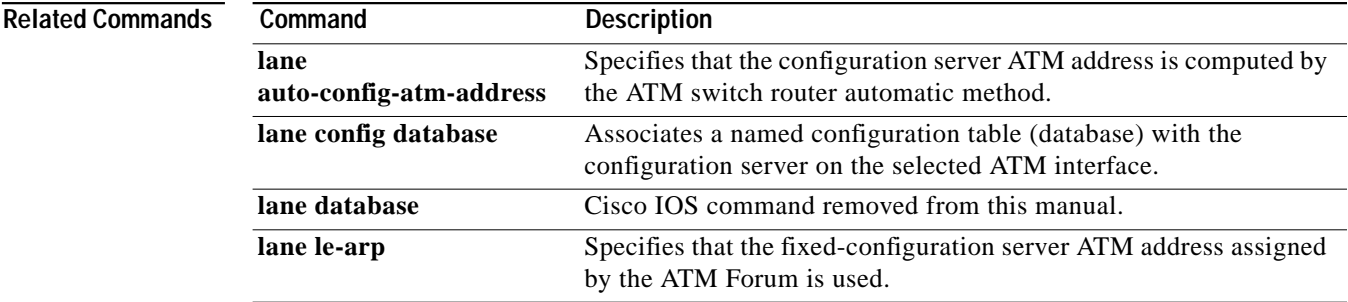

ш

### <span id="page-10-0"></span>**lane config database**

To associate a named configuration table (database) with the configuration server on the selected ATM interface, use the **lane config database** interface configuration command. To remove the association between a named database and the configuration server on the specified interface, use the **no** form of this command.

**lane config database** *database-name*

**no lane config database**

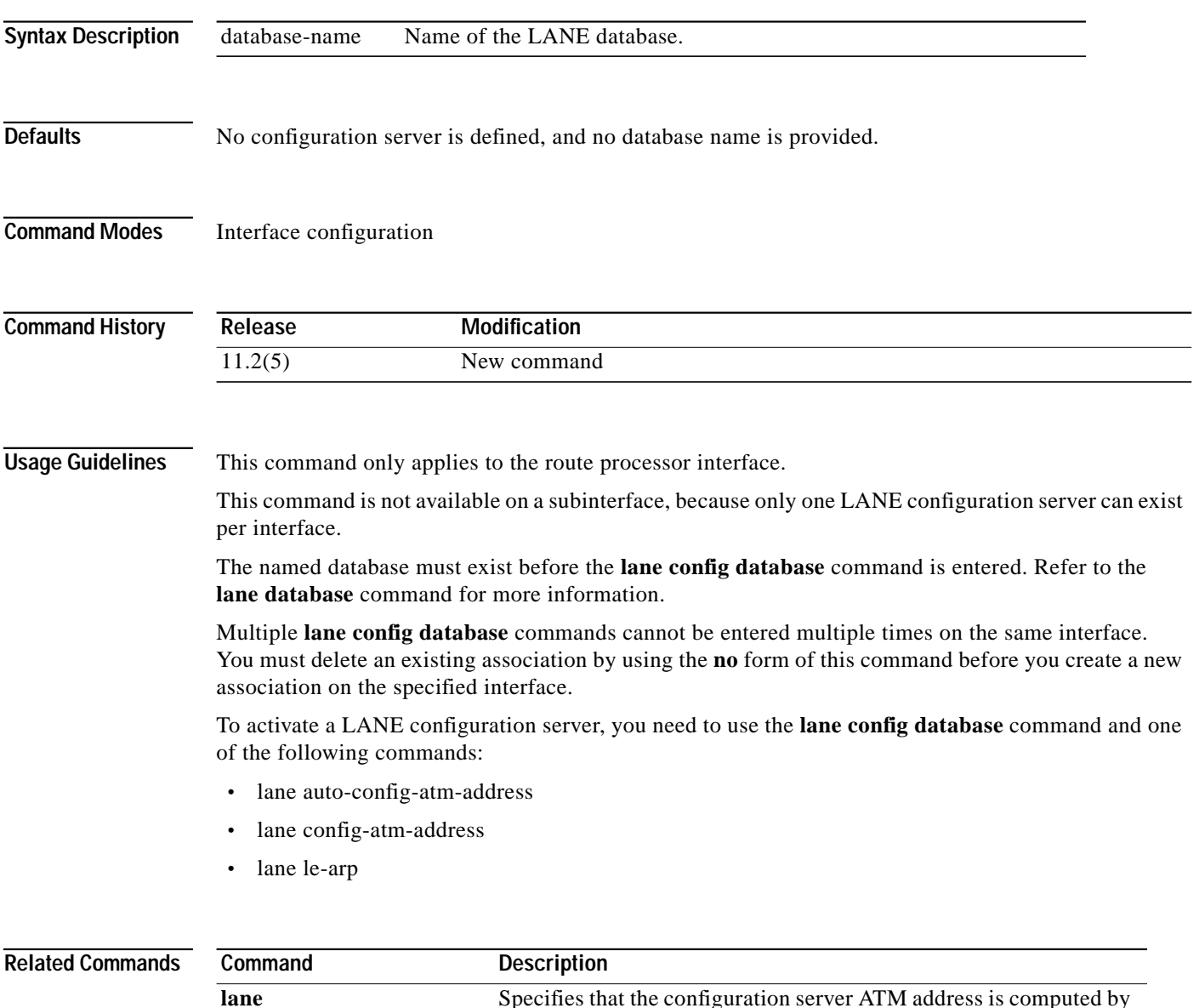

the ATM switch router automatic method.

**[lane config-atm-address](#page-8-0)** Explicitly specifies a configuration server's ATM address.

**[auto-config-atm-address](#page-1-0)**

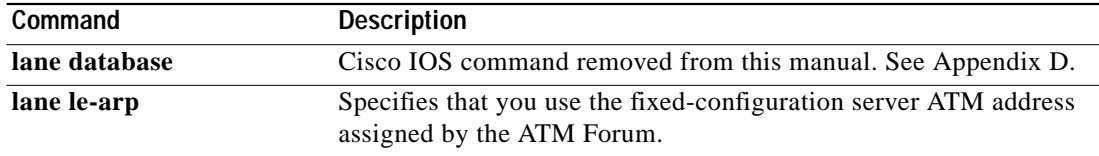

#### <span id="page-12-0"></span>**lane le-arp**

To add a static entry to the LE\_ARP table of the LANE client configured on the specified subinterface, use the **lane le-arp** interface configuration command. To remove a static entry from the LE\_ARP table of the LANE client on the specified subinterface, use the **no** form of this command.

**lane le-arp** {*mac-address* | **route-desc segment** *seg-num* **bridge** *bridge-num*} *atm-address*

**no lane le-arp** {*mac-address* | **route-desc segment** *seg-num* **bridge** *bridge-num*} *atm-address*

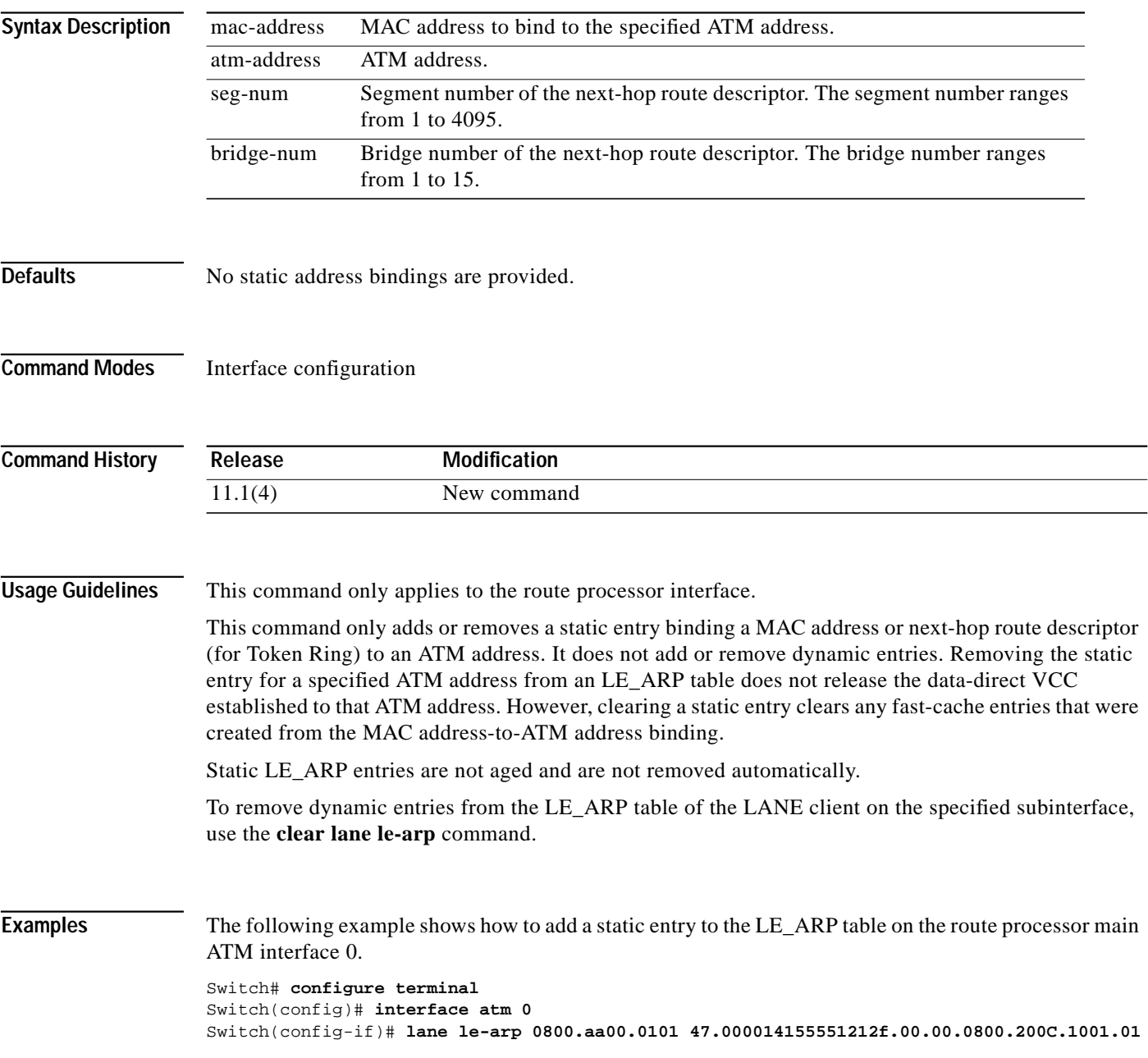

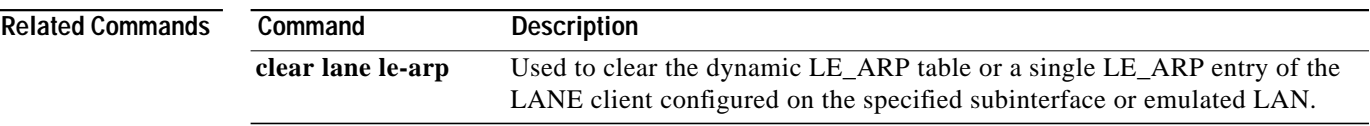

#### <span id="page-14-0"></span>**lane server-atm-address**

To specify an ATM address—and override the automatic ATM address assignment—for the LANE server on the specified subinterface, use the **lane server-atm-address** interface configuration command. To remove the ATM address previously specified for the LANE server on the specified subinterface and revert to the automatic address assignment, use the **no** form of this command.

**lane server-atm-address** *atm-address-template*

**no server-atm-address** [*atm-address-template*]

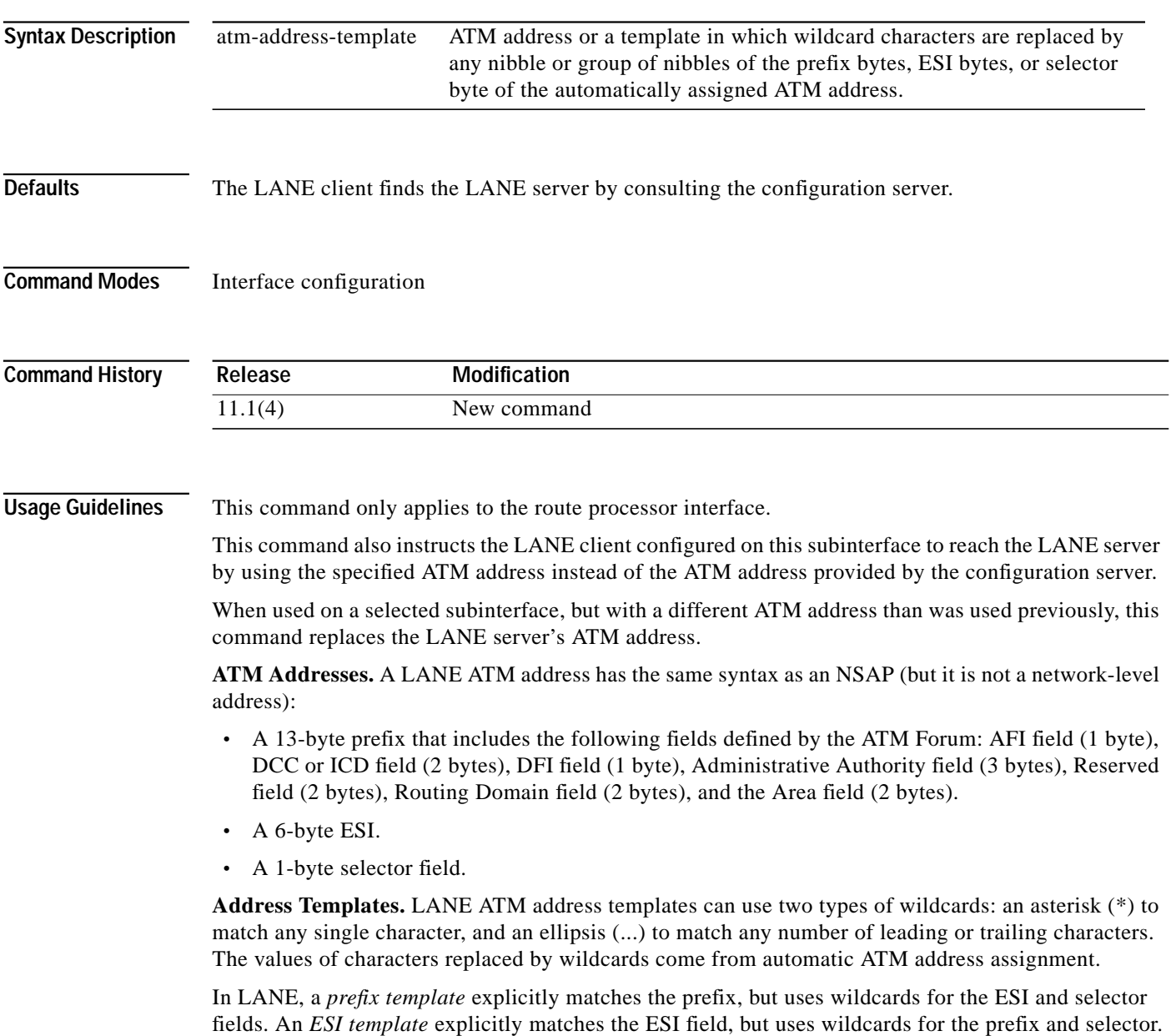

In the LightStream 1010 ATM switch implementation of LANE, the prefix corresponds to the switch, the ESI corresponds to the ATM interface, and the Selector field corresponds to the specific subinterface of the interface.

For a discussion of the Cisco method for automatically assigning ATM addresses, refer to the "Configuring LAN Emulation" chapter of the *Router Products Configuration Guide*.

**Examples** The following example uses an ESI template to specify the part of the ATM address corresponding to the interface; the remaining parts of the ATM address come from automatic assignment.

```
Switch# configure terminal
Switch(config)# interface atm 0
Switch(config-if)# lane server-atm-address ...0800.200C.1001.**
```
The following example uses a prefix template to specify the part of the ATM address corresponding to the switch; the remaining parts of the ATM address come from automatic assignment.

```
Switch(config)# interface atm 0
Switch(config-if)# lane server-atm-address 45.000014155551212f.00.00...
```
**[lane client-atm-address](#page-6-0)**

#### **lane server-bus**

To enable a LANE server and a broadcast-and-unknown server on the specified subinterface, use the **lane server-bus** interface configuration command. To disable a LANE server and broadcast-and-unknown server on the specified subinterface, use the **no** form of this command.

**lane server-bus** {**ethernet** | **tokenring**} *elan-name*

**no lane server-bus** [**ethernet** | **tokenring** *elan-name*]

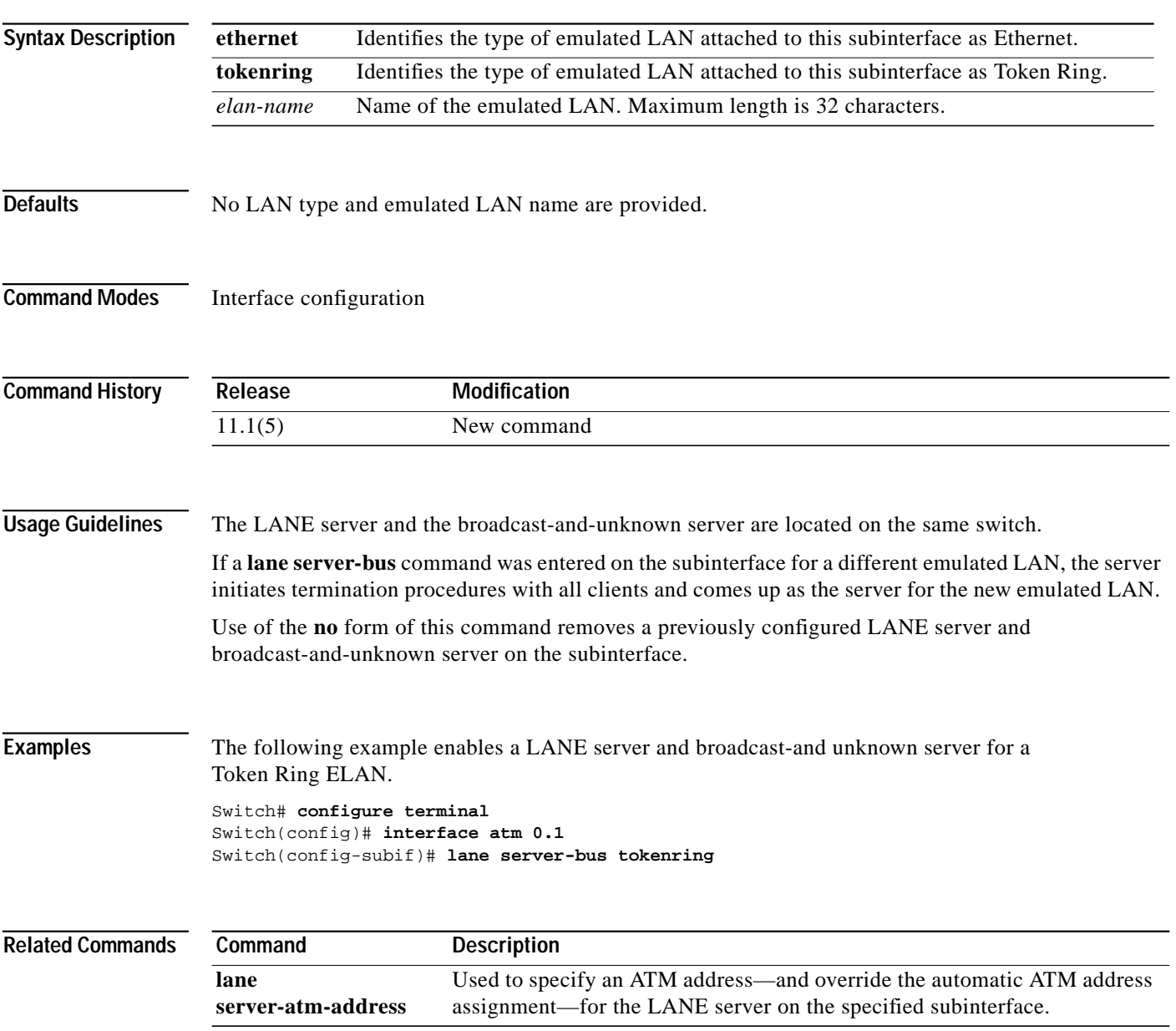

### **lbo**

To set the line build-out to various lengths, use the **lbo** interface configuration command. To restore the default in all instances, use the **no** form of this command.

For the channelized DS3 port adapter the syntax is:

**lbo** [**short** | **long**]

**no lbo**

For the channelized E1 and T1 port adapter the syntax is:

**lbo** [**0**\_**110** | **110\_220** | **220\_330** | **330\_440** | **440\_550** | **550\_660 | gt**\_**600**]

For the T1 IMA port adapter the syntax is:

**lbo** {{**long** {**gain26** | **gain36**} {**-15db** | **-22.5db** | **-7.5db** | **0db**}} | {**short** {**133ft** | **266ft** | **399ft** | **53ft** | **655ft**}}}

For the E1 IMA port adapter the syntax is:

**lbo** {{**long gain43** {**120db** | **75db**}} | {**short gain12 22db**}}

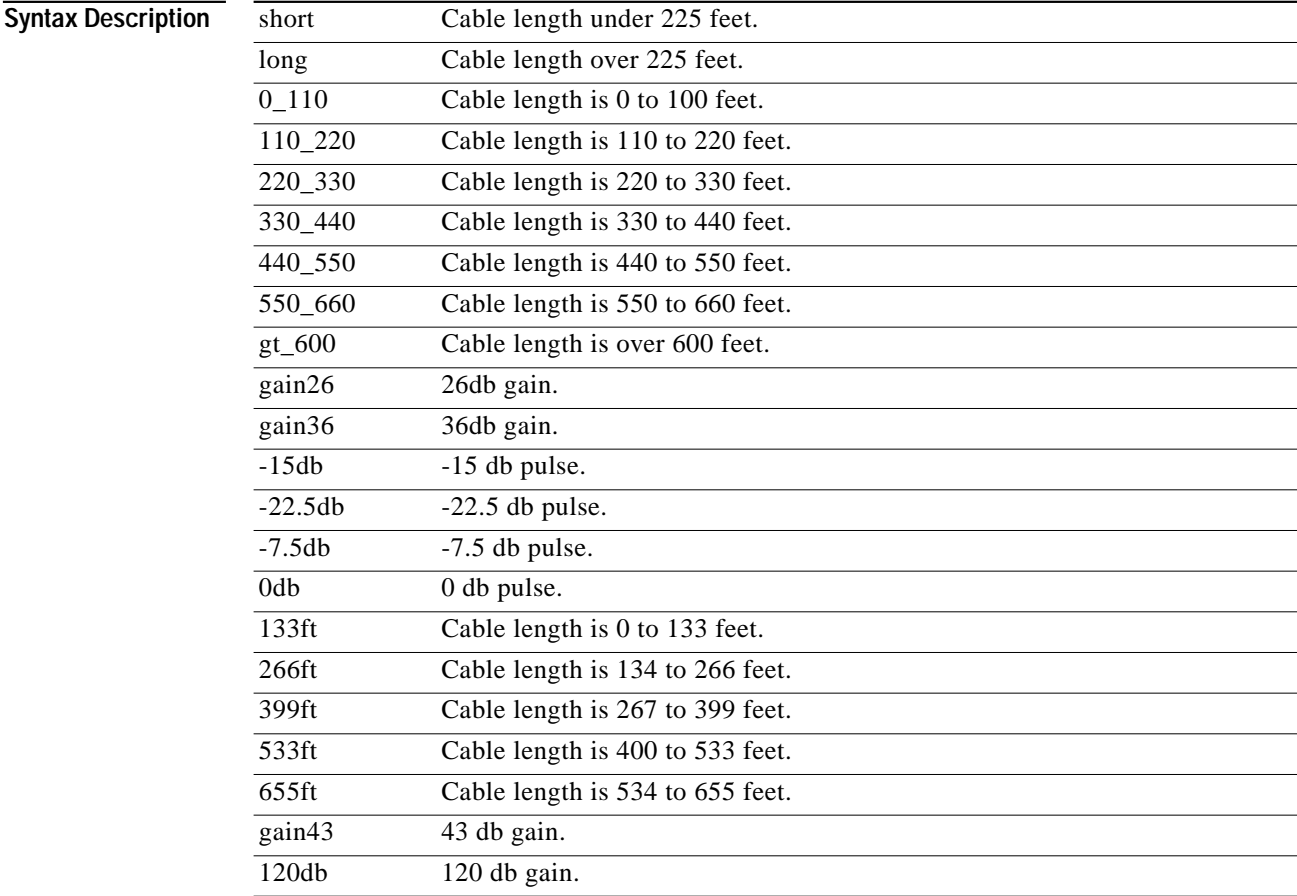

 $\blacksquare$ 

L

L

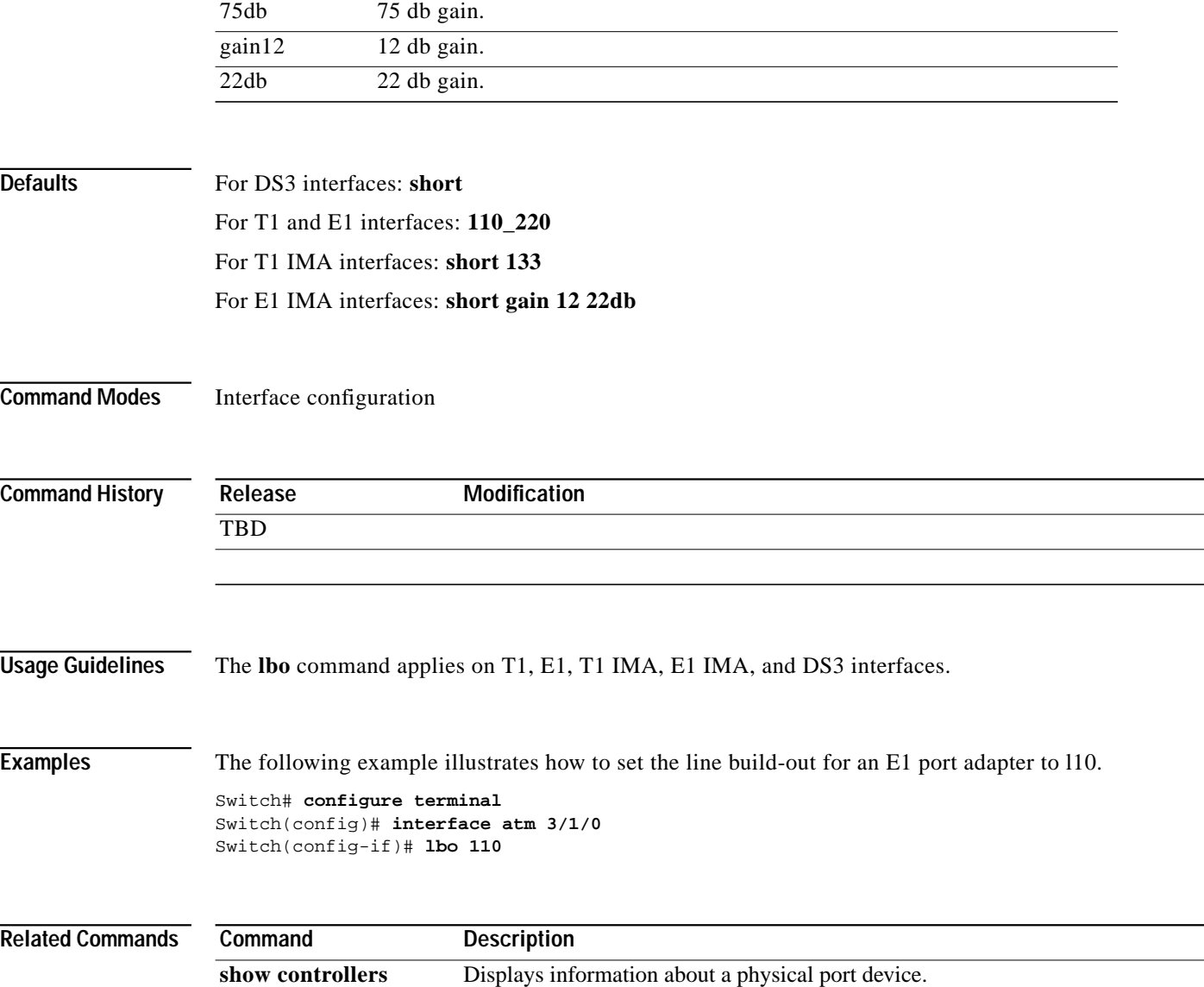

П

**The Contract of the Contract of the Contract of the Contract of the Contract of the Contract of the Contract o** 

# **linecode**

To select the linecode type for the T1 or E1 line, use the **linecode** interface configuration command. To revert to the default, use the **no** form of this command.

**linecode** {**ami** | **b8zs** | **hdb3**}

**no lincode** {**ami** | **b8zs** | **hdb3**}

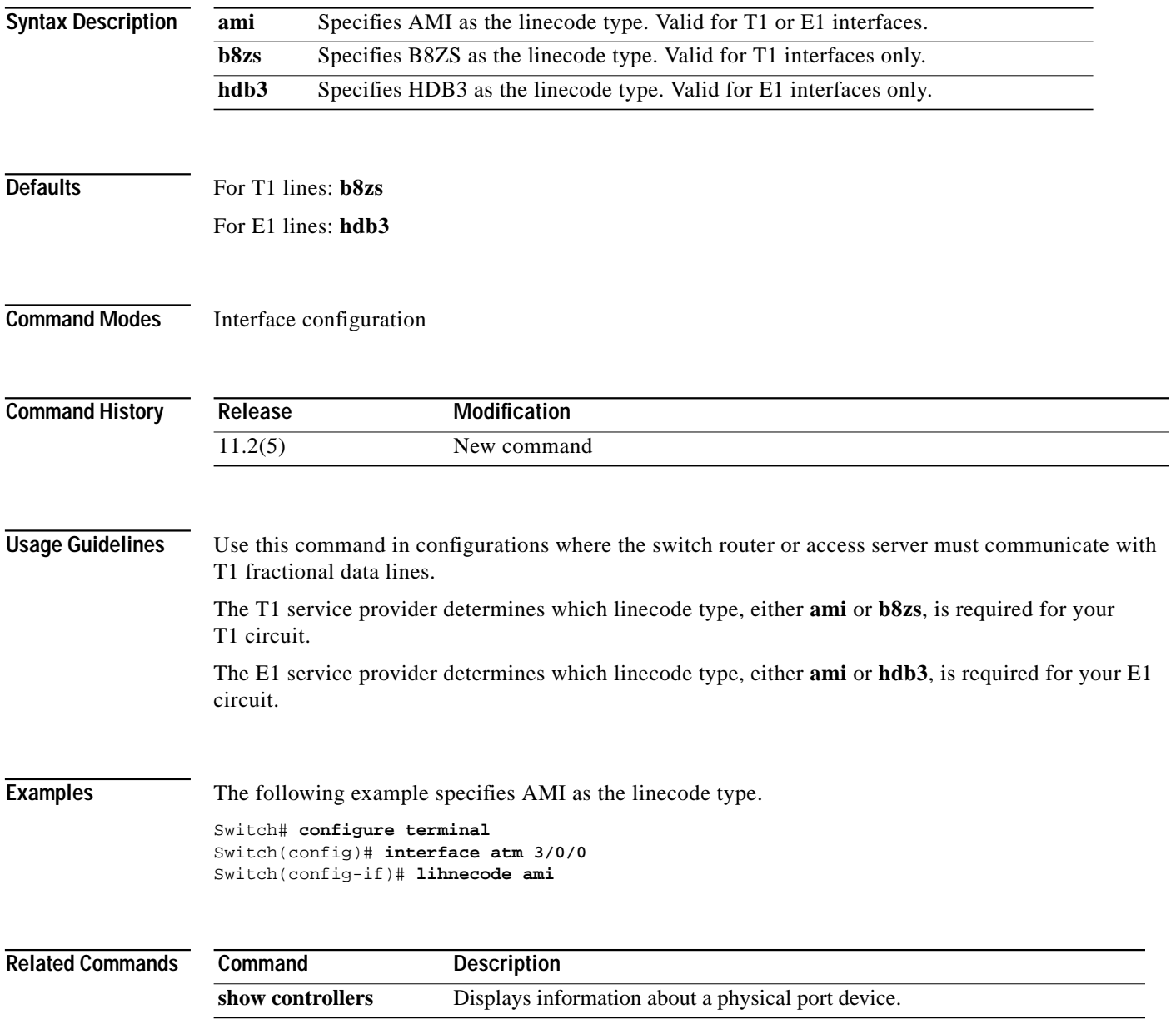

П

# **load-interval**

To change the length of time for which data is used to compute load statistics, use the **load-interval** interface configuration command. To revert to the default setting, use the **no** form of this command.

**load-interval** *seconds*

#### **no load-interval**

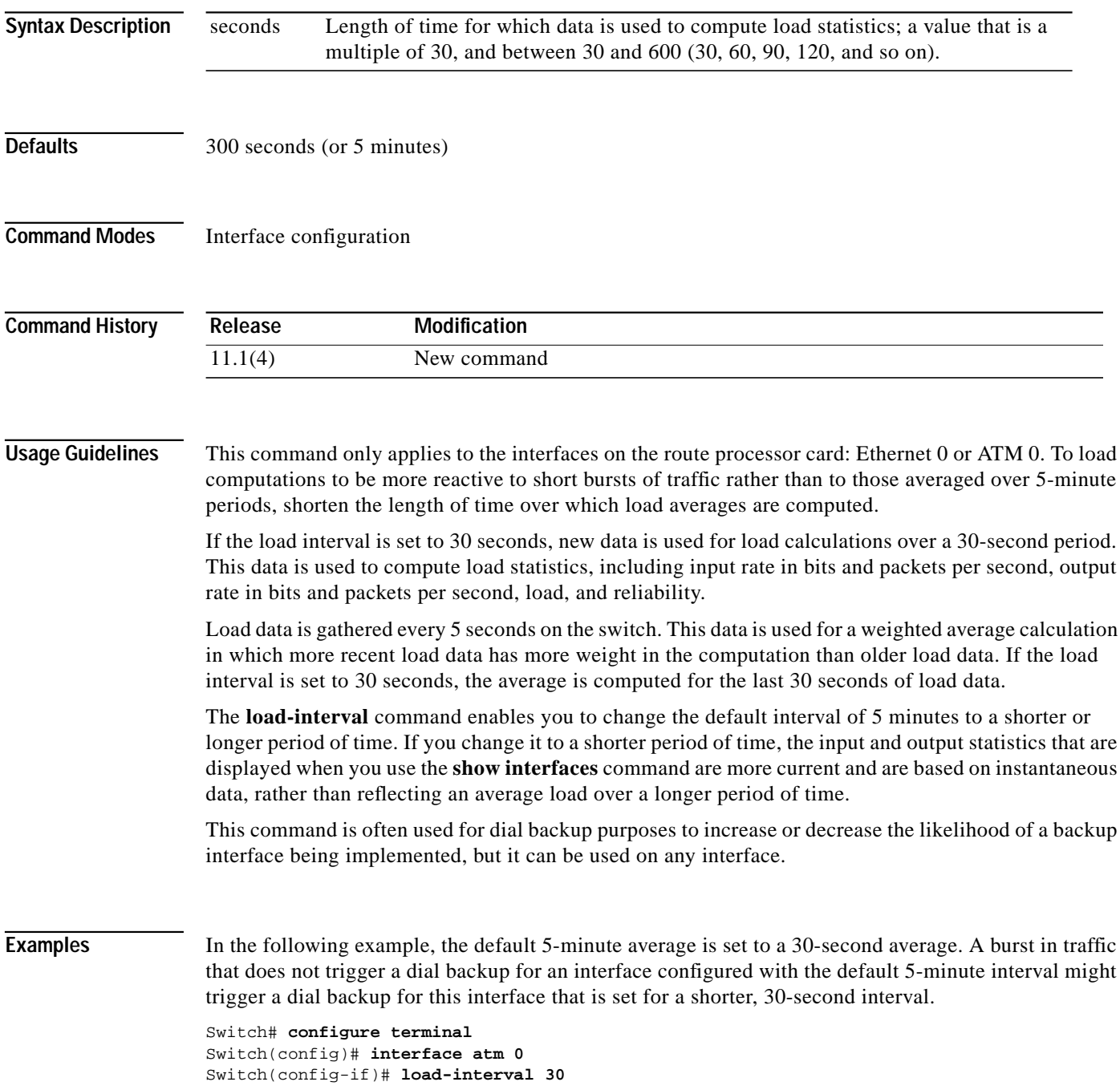

## **logging event link-status**

Configure logging for interface link-status event, use the **logging event link-status** interface configuration command. To disable logging, use the **no** form of this command.

**logging event link-status**

**no logging event link-status**

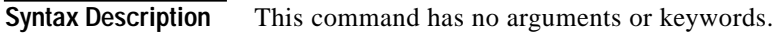

**Defaults** Disabled

**Command Modes** Interface Configuration

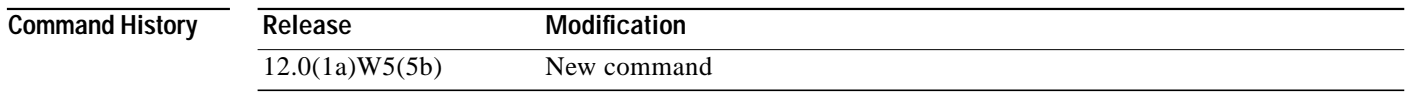

**Examples** The following example shows how to enable logging link-status events on serial interface 11/0/0:1.

Switch# **configure terminal** Switch(config)# **interface serial 11/0/0:1** Switch(config-if)# **logging event link-status**

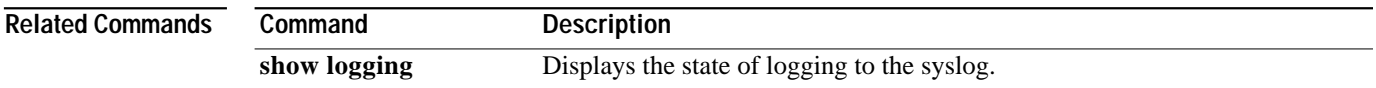

# **loopback (controller)**

To enable controller loopback for the channelized DS3 (CDS3) and channelized E1 (CE1) Frame Relay port adapters, use the **loopback** controller configuration command. To disable loopback, use the **no** form of this command.

For the CDS3 Frame Relay port adapter, use the following syntax:

**loopback** {**diagnostic** | **line** | **dual** *|* **pif**}

**no loopback** {**diagnostic** | **line** | **dual** | **pif**}

For the CE1 Frame Relay port adapter, use the following syntax:

**loopback** {**diagnostic** | **line**}

**no loopback** {**diagnostic** | **line**}

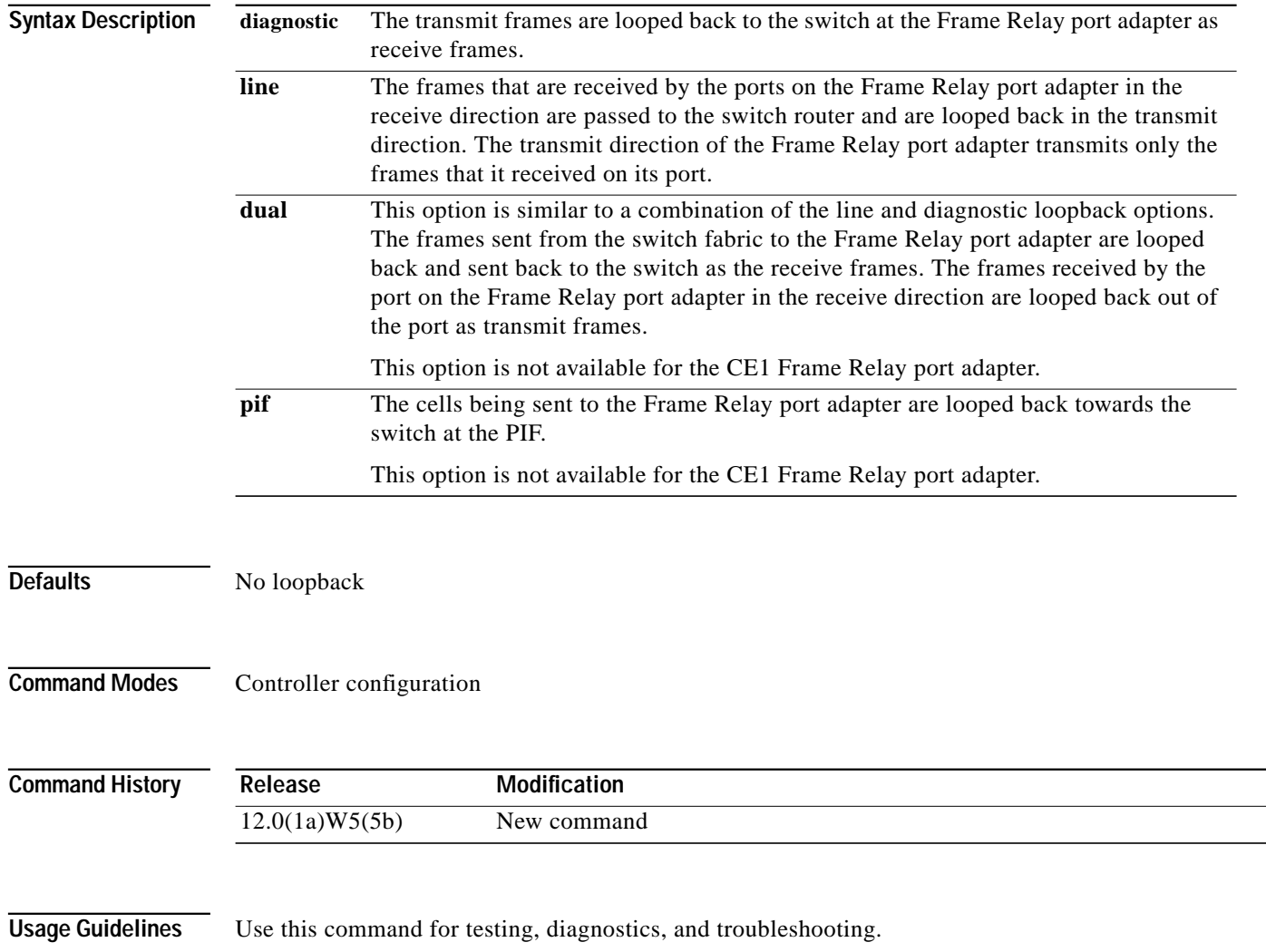

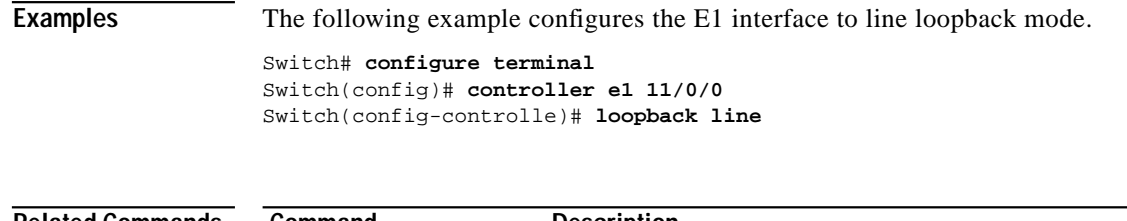

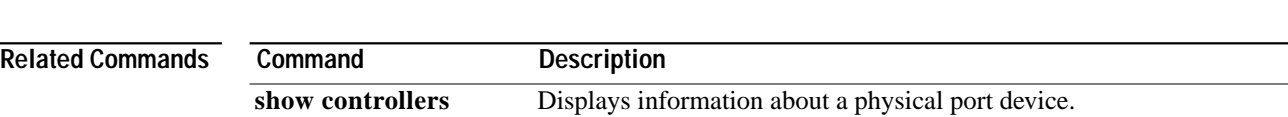

a se

# **loopback (interface)**

To enable a loopback on the physical device associated with a port, use the **loopback** interface configuration command. To remove the loop, use the **no** form of this command.

**loopback** *looptype*

**no loopback**

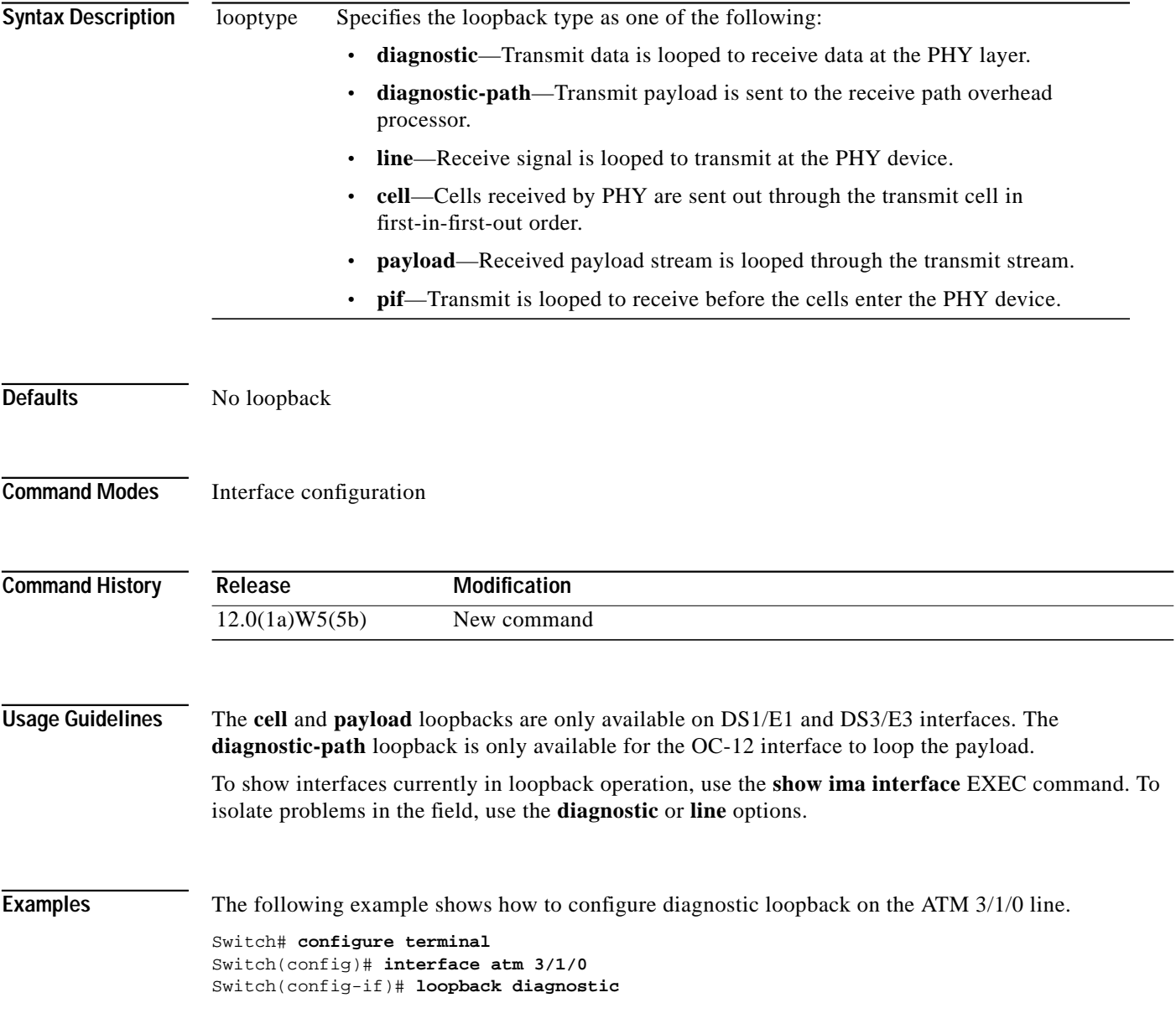

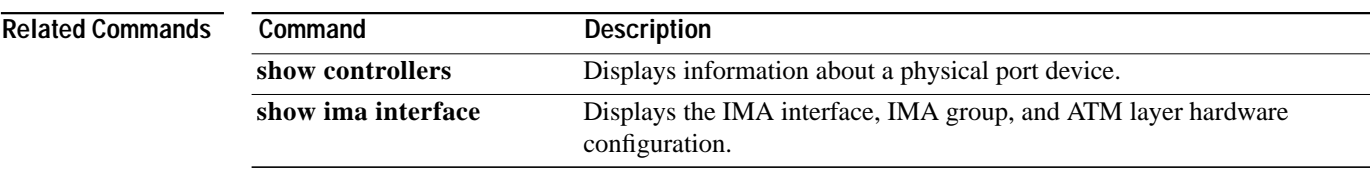